# Highly loaded certificate-based VPN solution

By Eugeniu CROITOROV, MUM Moldova 2019

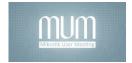

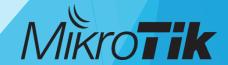

#### About ME

- Name: Eugeniu CROITOROV
- Employment: Information Technology and Cyber Security Service (2012-present)
- MikroTik experience: from 2013

Certificates:

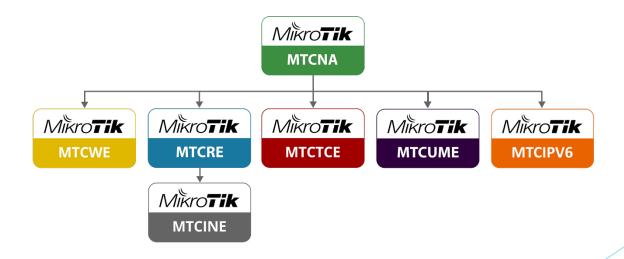

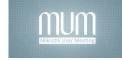

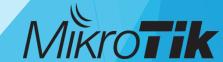

# Which type of VPN is Right for you?

- PPTP obsolete, many security issues
- L2TP+IPSec Use IPSec UDP 500,4500,1701 ports
- SSTP SSL/TLS encryption, Use TCP 443 port
- OpenVPN Opensource, Use TCP 1194 port

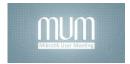

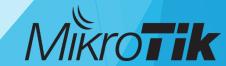

#### What is SSTP?

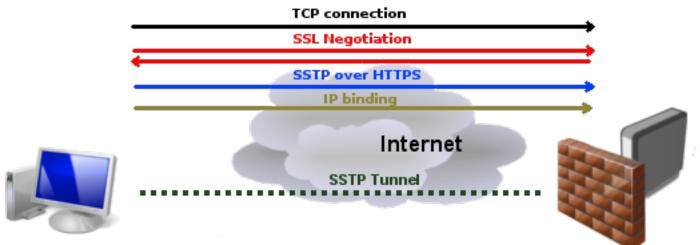

- Secure Socket Tunneling Protocol (SSTP) is a form of <u>virtual private network</u> (VPN) tunnel that provides a mechanism to transport <u>PPP</u> traffic through an <u>SSL/TLS</u> channel.
- ► TCP 443 Difficult to block because it use the same port as HTTPS

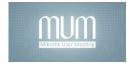

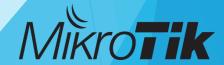

# Advantages and disadvantages

#### **ADNAVTAGES**

- SSTP encryption offers a decent level of security, almost on par with OpenVPN (SSL 3.0 + 256-bit encryption).
- SSTP is easy to configure on platforms it is built into.
- The SSTP VPN protocol is very difficult to block because it uses TCP port 443 (the same one HTTPS uses).
- SSTP offers good speeds if you have enough bandwidth.

#### **DISADNAVTAGES**

- SSTP is closed-source and solely owned by Microsoft.
- The SSTP protocol is available on a limited number of platforms -Windows, Linux, Android, and routers.

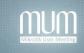

# The challenge

- ▶ 4000+ VPN clients
- Data encryption and integrity
- High availability
- Scalability

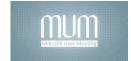

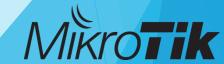

## Routeros License level

| Level number                 | 0 (Trial mode) | 1 (Free Demo)           | 3 (WISP CPE) | 4 (WISP)  | 5 (WISP)  | 6 (Controller) |
|------------------------------|----------------|-------------------------|--------------|-----------|-----------|----------------|
| Price                        | no keyr₽       | registration required & | do not sell  | \$45      | \$95      | \$250          |
| Initial Config Support       | -              | -                       | -            | 15 days   | 30 days   | 30 days        |
| Wireless AP                  | 24h trial      | -                       | -            | yes       | yes       | yes            |
| Wireless Client and Bridge   | 24h trial      | -                       | yes          | yes       | yes       | yes            |
| RIP, OSPF, BGP protocols     | 24h trial      | -                       | yes(*)       | yes       | yes       | yes            |
| EoIP tunnels                 | 24h trial      | 1                       | unlimited    | unlimited | unlimited | unlimited      |
| PPPoE tunnels                | 24h trial      | 1                       | 200          | 200       | 500       | unlimited      |
| PPTP tunnels                 | 24h trial      | 1                       | 200          | 200       | 500       | unlimited      |
| L2TP tunnels                 | 24h trial      | 1                       | 200          | 200       | 500       | unlimited      |
| OVPN tunnels                 | 24h trial      | 1                       | 200          | 200       | unlimited | unlimited      |
| VLAN interfaces              | 24h trial      | 1                       | unlimited    | unlimited | unlimited | unlimited      |
| HotSpot active users         | 24h trial      | 1                       | 1            | 200       | 500       | unlimited      |
| RADIUS client                | 24h trial      | -                       | yes          | yes       | yes       | yes            |
| Queues                       | 24h trial      | 1                       | unlimited    | unlimited | unlimited | unlimited      |
| Web proxy                    | 24h trial      | -                       | yes          | yes       | yes       | yes            |
| User manager active sessions | 24h trial      | 1                       | 10           | 20        | 50        | Unlimited      |
| Number of KVM guests         | none           | 1                       | Unlimited    | Unlimited | Unlimited | Unlimited      |

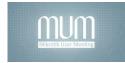

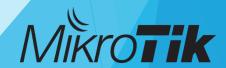

## Routeros License level

| Level number                 | 0 (Trial mode) | 1 (Free Demo)          | 3 (WISP CPE) | 4 (WISP)  | 5 (WISP)  | 6 (Controller) |
|------------------------------|----------------|------------------------|--------------|-----------|-----------|----------------|
| Price                        | no key⊮        | registration required@ | do not sell  | \$45      | \$95      | \$250          |
| Initial Config Support       | -              | -                      | -            | 15 days   | 30 days   | 30 days        |
| Wireless AP                  | 24h trial      | -                      | -            | yes       | yes       | yes            |
| Wireless Client and Bridge   | 24h trial      | -                      | yes          | yes       | yes       | yes            |
| RIP, OSPF, BGP protocols     | 24h trial      | -                      | yes(*)       | yes       | yes       | yes            |
| EoIP tunnels                 | 24h trial      | 1                      | unlimited    | unlimited | unlimited | unlimited      |
| PPPoE tunnels                | 24h trial      | 1                      | 200          | 200       | 500       | unlimited      |
| PPTP tunnels                 | 24h trial      | 1                      | 200          | 200       | 500       | unlimited      |
| L2TP tunnels                 | 24h trial      | 1                      | 200          | 200       | 500       | unlimited      |
| OVPN tunnels                 | 24h trial      | 1                      | 200          | 200       | unlimited | unlimited      |
| VLAN interfaces              | 24h trial      | 1                      | unlimited    | unlimited | unlimited | unlimited      |
| HotSpot active users         | 24h trial      | 1                      | 1            | 200       | 500       | unlimited      |
| RADIUS client                | 24h trial      | -                      | yes          | yes       | yes       | yes            |
| Queues                       | 24h trial      | 1                      | unlimited    | unlimited | unlimited | unlimited      |
| Web proxy                    | 24h trial      | -                      | yes          | yes       | yes       | yes            |
| User manager active sessions | 24h trial      | 1                      | 10           | 20        | 50        | Unlimited      |
| Number of KVM guests         | none           | 1                      | Unlimited    | Unlimited | Unlimited | Unlimited      |

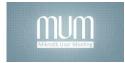

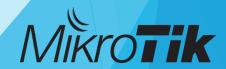

# Which platform to choose?

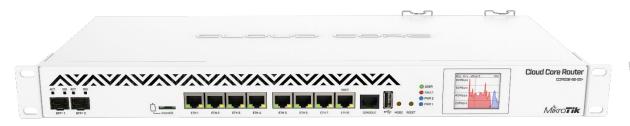

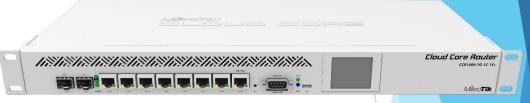

36 core 1.4Ghz CPU 4GB RAM IPsec hardware acceleration License Level6 9 core 1.2Ghz CPU 2GB RAM IPsec hardware acceleration License Level6

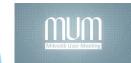

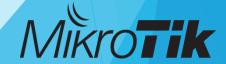

# Which platform to choose?

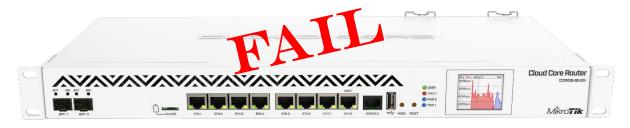

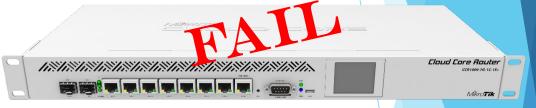

36 core 1.4Ghz CPU 4GB RAM IPsec hardware acceleration License Level6 9 core 1.2Ghz CPU 2GB RAM IPsec hardware acceleration License Level6

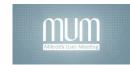

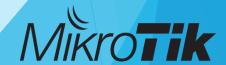

#### Cloud hosted router

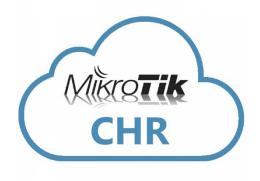

- Virtualized platform
- Can run on multiple hypervisors:
  - VMware
  - XEN
  - HyperV
  - Virtualbox
  - Others
- ► CHR has full RouterOS features enabled by default but has a different licensing model than other RouterOS versions.

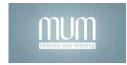

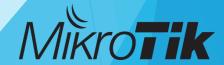

# **CHR License**

| License     | Speed limit | Price |
|-------------|-------------|-------|
| Free        | 1Mbit       | FREE  |
| P1          | 1Gbit       | \$45  |
| P10         | 10Gbit      | \$95  |
| P-Unlimited | Unlimited   | \$250 |

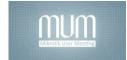

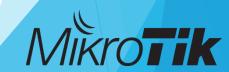

- Self-signed certificate
  - RouterOS
  - OpenSSL
- Commercial SSL certificate
  - Comodo
  - Symantec
  - Unizeto
- Free SSL certificate
  - Let's Encrypt
  - SSL For FREE

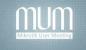

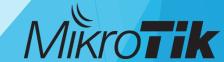

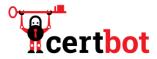

certbot instructions

about certbot

contribute to certbot

hosting providers with https

get help

donate

#### certbot instructions

My HTTP website is running Software

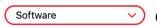

on

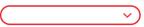

Help, I'm not sure!

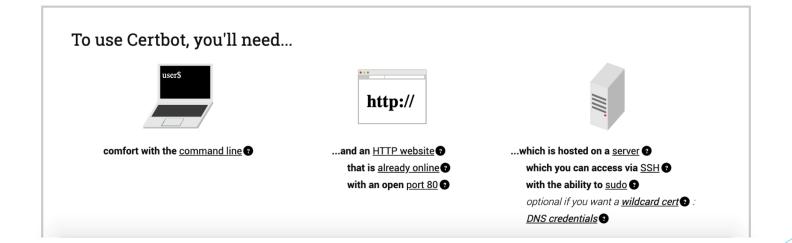

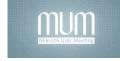

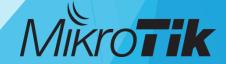

- Install CertBot using official manuals https://certbot.eff.org/#ubuntuxenial-other
- 2. Create Certificates manually and put domain TXT record

#certbot certonly --preferred-challenges=dns --manual -d \*.\$DOMAIN

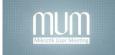

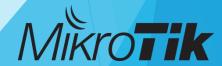

# 3. Now you need to create a DNS TXT record on your domain name

| [Eugenius-MacBook-Pro:~ eugeniucroitorov\$ sudo certbot -d *.croitorov.eu -d croitorov.eumanualprefer] red-challenges dns certonly Saving debug log to /var/log/letsencrypt/letsencrypt.log Plugins selected: Authenticator manual, Installer None Obtaining a new certificate Performing the following challenges: dns-01 challenge for croitorov.eu dns-01 challenge for croitorov.eu |
|----------------------------------------------------------------------------------------------------|
| NOTE: The IP of this machine will be publicly logged as having requested this certificate. If you're running certbot in manual mode on a machine that is not your server, please ensure you're okay with that.                                                                                                    |
| Are you OK with your IP being logged?                                                                                                    |
| (Y)es/(N)o: Y                                                                                                    |
|                                                                                                    |
| Please deploy a DNS TXT record under the name _acme-challenge.croitorov.eu with the following value:                                                                                                    |
| 4JN5bWoCD5RePXPTbPcw0RypFTiw001n1LTHk437XbU                                                                                                    |
| Before continuing, verify the record is deployed.                                                                                                    |
| Press Enter to Continue                                                                                                    |

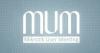

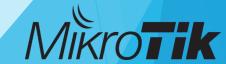

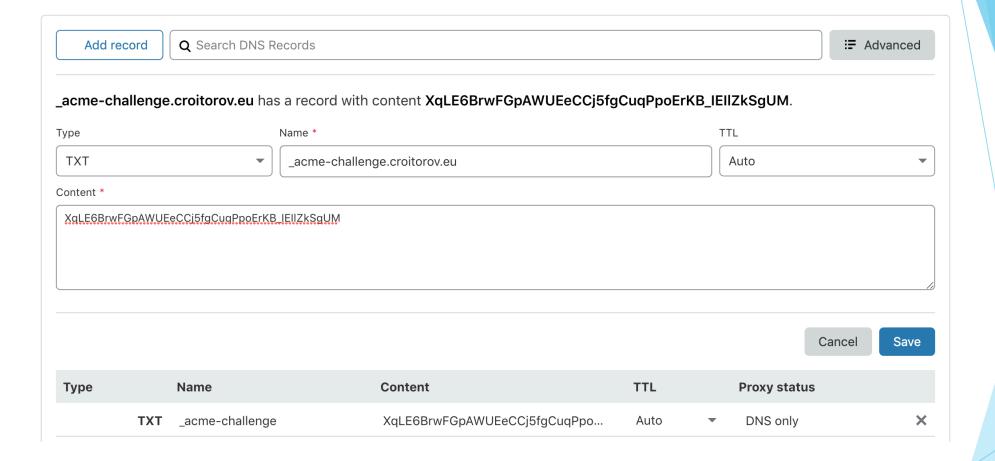

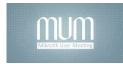

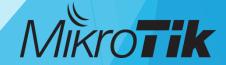

|                                                                                                    | 👚 eugeniucroitorov — -bash — 105×35                                                                                             |   |
|----------------------------------------------------------------------------------------------------|----------------------------------------------------------------------------------------------------|---|
|                                                                                                    | will be publicly logged as having requested this<br>ng certbot in manual mode on a machine that is not<br>ou're okay with that. |   |
| Are you OK with your IP beir                                                                                                    | g logged?                                                                                                    |   |
| (Y)es/(N)o: Y                                                                                                    |                                                                                                    |   |
|                                                                                                    |                                                                                                    |   |
| XqLE6BrwFGpAWUEeCCj5fgCuqPpo                                                                                                    | ErKB_IEI1ZkSgUM                                                                                                    |   |
| Before continuing, verify th                                                                                                    | e record is deployed.                                                                                                    |   |
| Press Enter to Continue<br>Waiting for verification<br>Cleaning up challenges                                                                                                    |                                                                                                    |   |
| /etc/letsencrypt/live/cro<br>Your key file has been sa<br>/etc/letsencrypt/live/cro<br>Your cert will expire on<br>version of this certifica<br>again. To non-interactive<br>"certbot renew" | ved at:                                                                                                    | 1 |
| Donating to ISRG / Let's Donating to EFF:                                                                                                    | Encrypt: https://letsencrypt.org/donate https://eff.org/donate-le                                                               |   |
| Eugenius-MacBook-Pro:~ euger                                                                                                    | iucroitorov\$                                                                                                    |   |

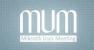

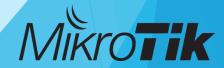

# Mikrotik Configuration

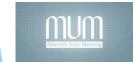

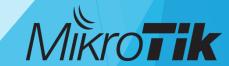

# Clock & Time zone setting

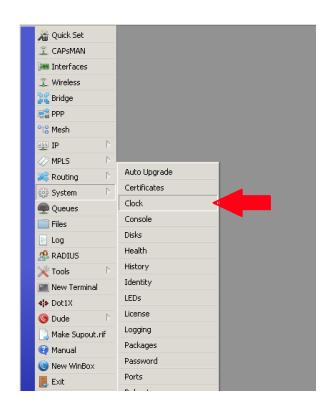

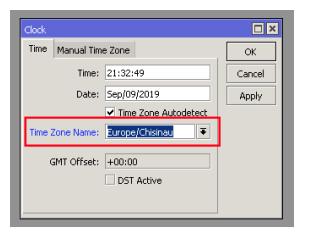

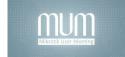

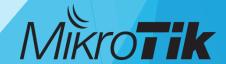

# Clock & Time zone setting

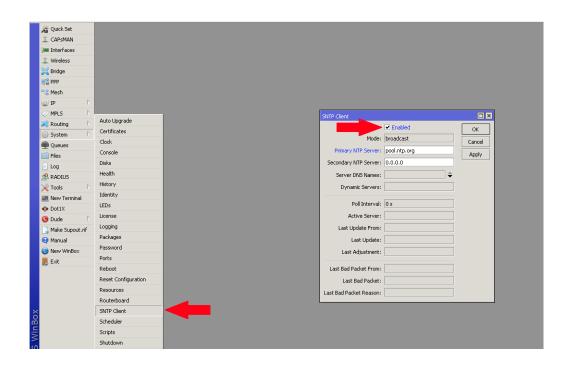

| SNTP Client             |                  | □×      |
|-------------------------|------------------|---------|
|                         | ✓ Enabled        | ОК      |
| Mode:                   | unicast          | Cancel  |
| Primary NTP Server:     | 178.17.161.12    | Apply   |
| Secondary NTP Server:   | 0.0.0.0          | <u></u> |
| Server DNS Names:       | <b>\$</b>        |         |
| Dynamic Servers:        |                  |         |
| Poll Interval:          | 32 s             |         |
| Active Server:          | 178.17.161.12    |         |
| Last Update From:       | 178.17.161.12    |         |
| Last Update:            | 00:00:17 ago     |         |
| Last Adjustment:        | 38431 827 546 us |         |
| Last Bad Packet From:   |                  |         |
| Last Bad Packet:        |                  |         |
| Last Bad Packet Reason: |                  |         |
|                         |                  |         |

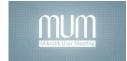

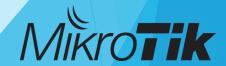

## **IMPORT Certificates**

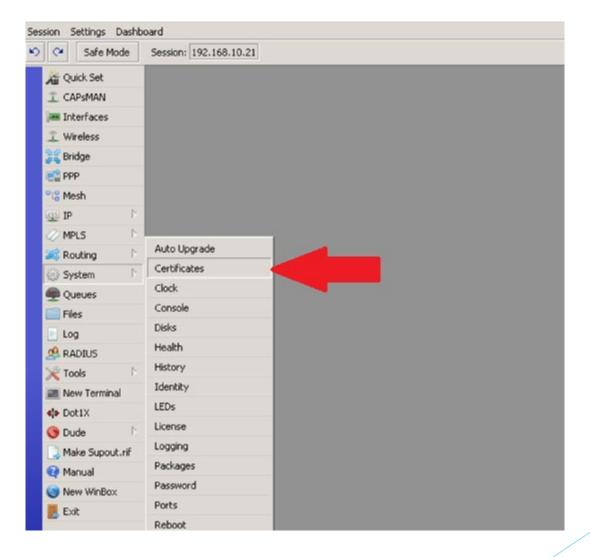

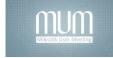

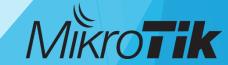

#### **IMPORT Certificates**

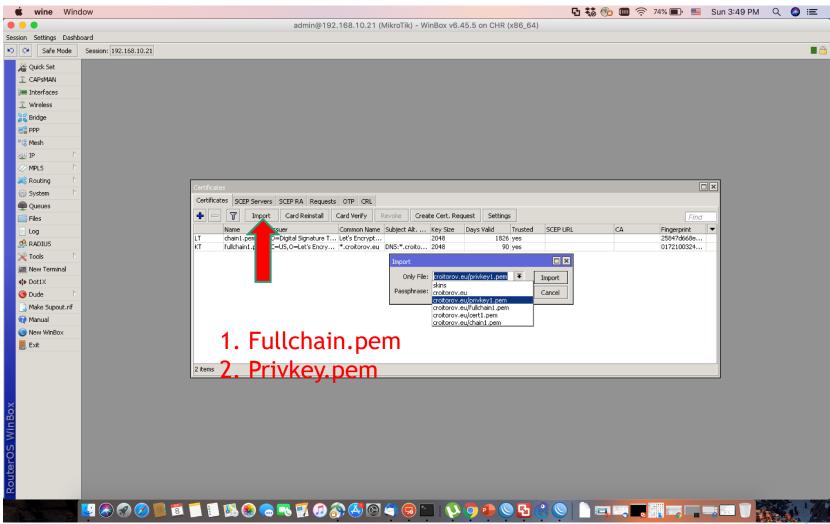

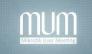

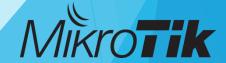

#### Create PPP Profile

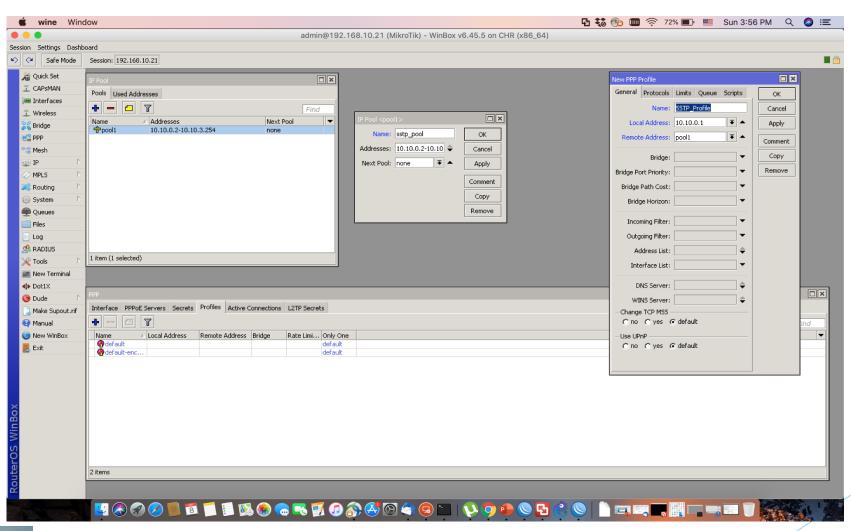

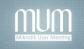

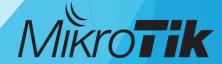

#### **Enable SSTP Server**

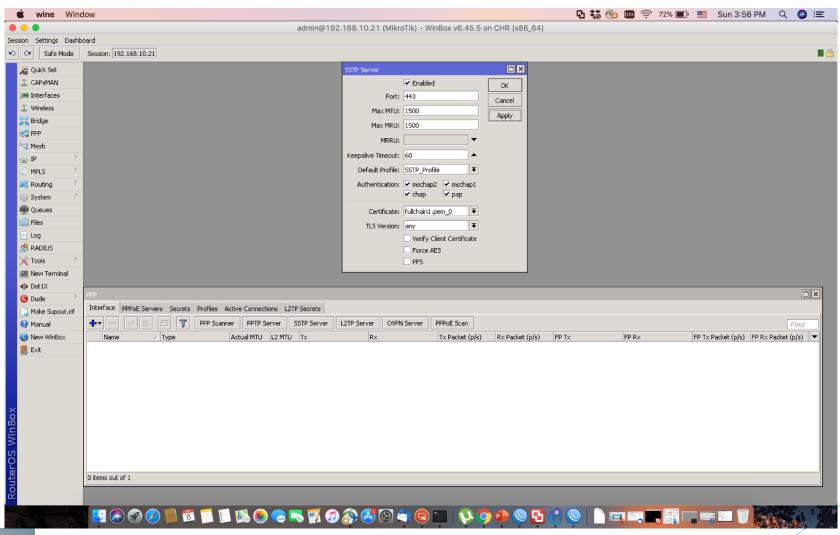

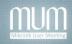

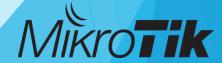

#### Create Firewall Rule

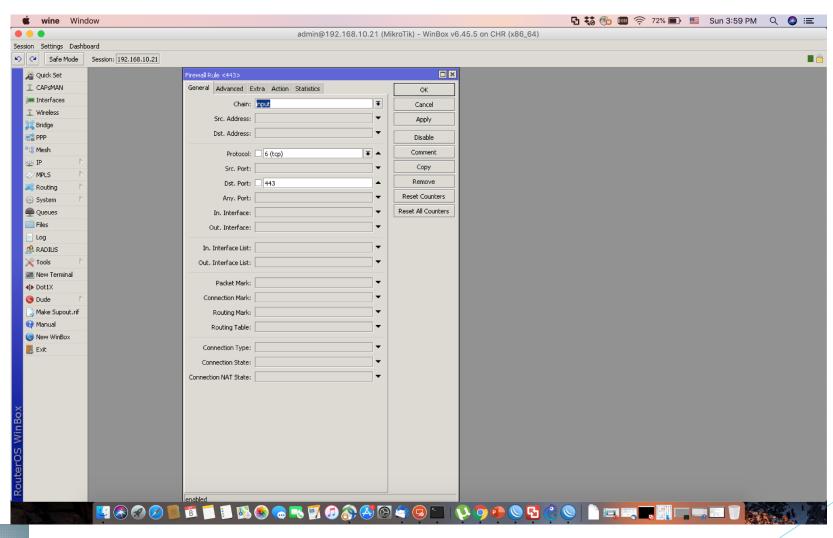

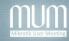

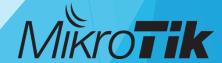

#### Create domain records

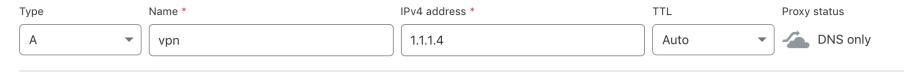

Cancel

Save

| Туре | Name         | Content | TTL Proxy sta   | Proxy status      |  |  |
|------|--------------|---------|-----------------|-------------------|--|--|
|      | <b>A</b> vpn | 1.1.1.4 | Auto ▼ DNS only | r - reserved IP X |  |  |
|      | <b>A</b> vpn | 1.1.1.3 | Auto ▼ DNS only | / - reserved IP X |  |  |
|      | <b>A</b> vpn | 1.1.1.2 | Auto ▼ DNS only | / - reserved IP X |  |  |
|      | <b>A</b> vpn | 1.1.1.1 | Auto ▼ DNS only | / − reserved IP 💢 |  |  |

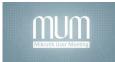

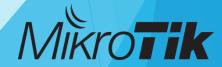

# The topology

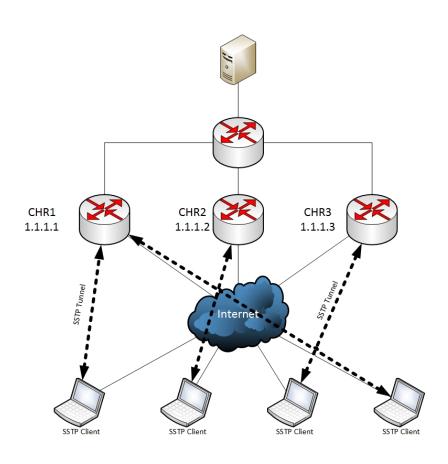

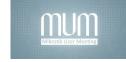

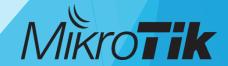

# **DEMO**

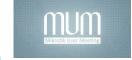

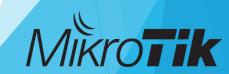

# Thank you!

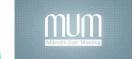

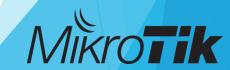